基北區高級中等學校免試入學第一次志願模擬選填公告 各位國九同學好:

- 113 學年度基北區免試入學第一次志願模擬選填於 112 年 12 月 25 日(一)開始, 請國九全體同學務必至基北區免試入學選填志願操作平台網站上網操作志願模擬 選填,有關此次志願模擬選填,同學須注意的事項如下:
- 一、第一次志願模擬選填時間:112 年 12 月 25 日(一)8:00 至 113 年 1 月 12 日 (五)中午 12 時止。
- 二、免試入學網站的網址:[https:/ttk.entry.edu.tw/](https://105cefa.ntpc.edu.tw/)
- 三、請準備下列資訊:
	- (一)個人身分證字號及出生月日--初登入帳號與身分證字號、生日有關。
	- (二)常用的 email 信箱,忘記密碼時可以查詢。
	- (三)欲設定之新密碼:8 位數字,至少 1 數字,至少 1 小寫英字母,至少 1 大寫英字母,密碼不可與身分證相同。
- 四、提供附表:模擬志願選填的歷程,依照流程操作。請注意:

(一) 修改登入密碼、確定儲存後,系統會自動登出,請以設定新密碼登入。 (二) 免試入學第一次志願模擬選填,請耐心需填寫適性問卷。

(三) 本次重要練習為:

● 設定密碼,並請紀錄與妥善保存。 ● 檢視基本資料,若需修改,請盡早到註冊組更正。

● 熟悉操作步驟與環境: 拉下選單、選填志願、移動志願、刪除志 願、儲存志願及查詢【我的志願】確認所選志願與順序。

(四) 基北大免最多可填 30 個志願(不含特招部分),志願選填完畢,務必按

## 下『儲存志願』按鈕,系統才會真正儲存志願。

- 六、除了可使用電腦上網操作外,其他可連線上網的 3C(如手機、平板等)也可以 連線上網操作。如非使用自己的電腦,請記得操作完畢要按「登出」,以免 個資外洩。
- 入、同學可洽詢國九各班導師、輔導老師或教務處註冊組操作問題;相關資訊同 步公告校網/國中升學專區。
- 九、第一次志願模擬選填操作說明預計於 112 年 12 月 25(一)~112 年 12 月 27 日 (三)中午於電視撥放,請同學務必收看。

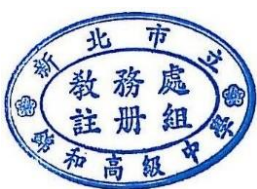

教務處註冊組 112/12/22

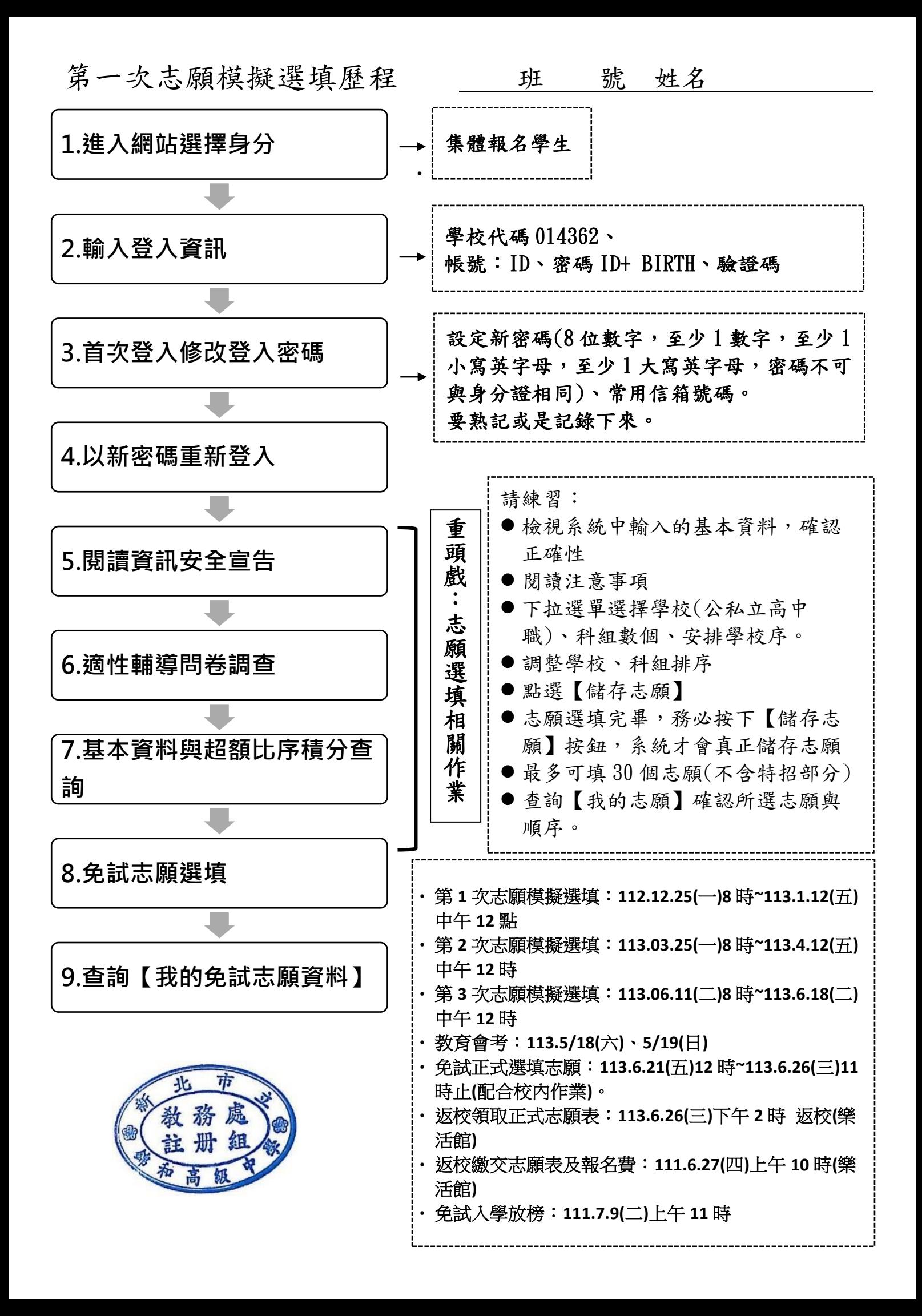